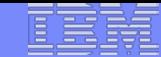

**SHARE Boston, MA August 4, 2010 Understanding Digital Certificates on z/OS**

**Saheem Granados, CISSP IBM Corporation LDAP Development & Design Poughkeepsie, NY**

**e-mail: sgranado@us.ibm.com**

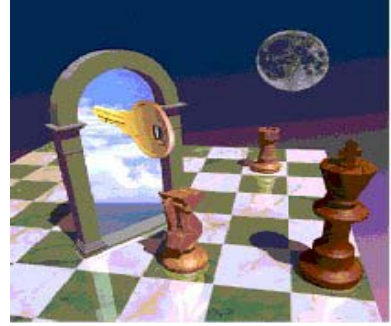

**1**

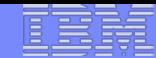

### Agenda

- **Symmetric vs. Asymmetric Encryption**
- **What are digital certificates**
- **Certificate types and contents**
- **Overview of certificate utilities available on z/OS**
- **Certificate formats**
- **Summary**

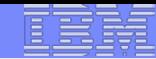

#### Symmetric Encryption

- **Defined keys**
- **Provide data confidentiality**
- **Algorithm defines strength of the encryption – DES, Triple DES, AES etc**

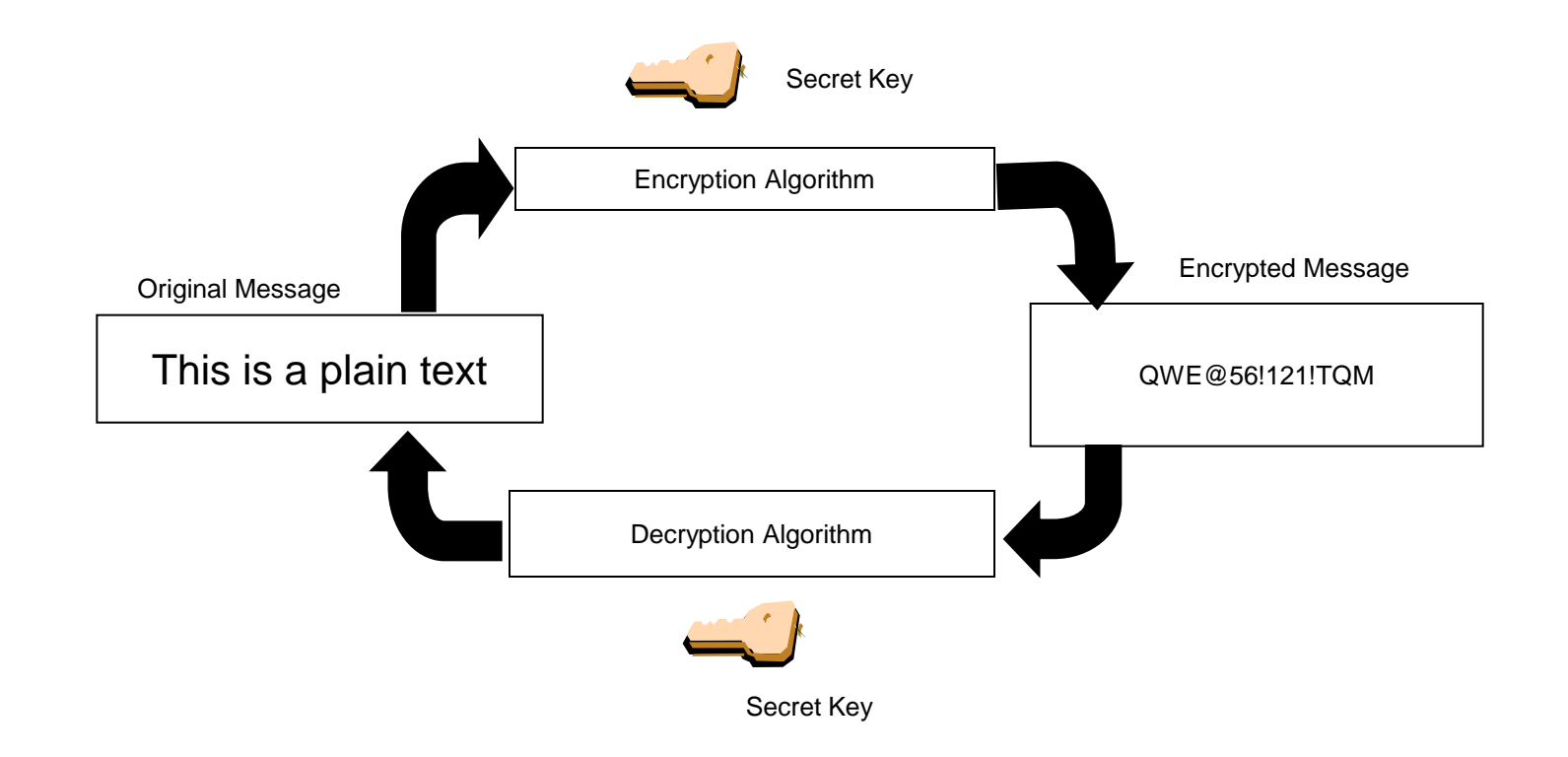

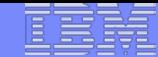

## Asymmetric Encryption

- **Public/private key pairs**
- **A public key and a related private key are numerically associated with each other.**
- **Provide data confidentiality, integrity and non repudiation**
- **Data encrypted/signed using one of the keys may only be decrypted/verified using the other key.**
- **Public key is intended to be given freely**
- **Private key needs to be treated very securely and not distributed**

## **Encryption (for confidentiality)**

#### **Encrypting a message:**

IBM eServer™

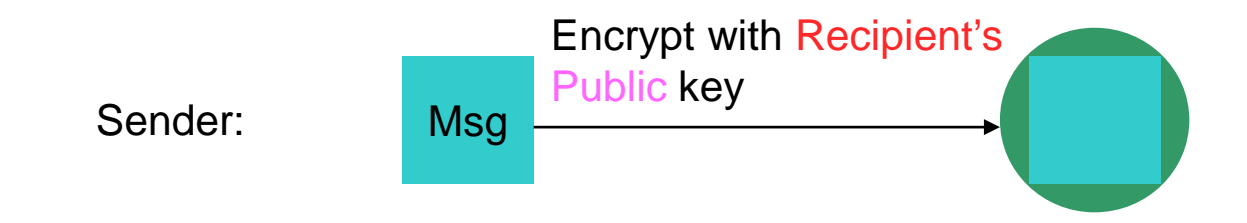

#### **Decrypting a message:**

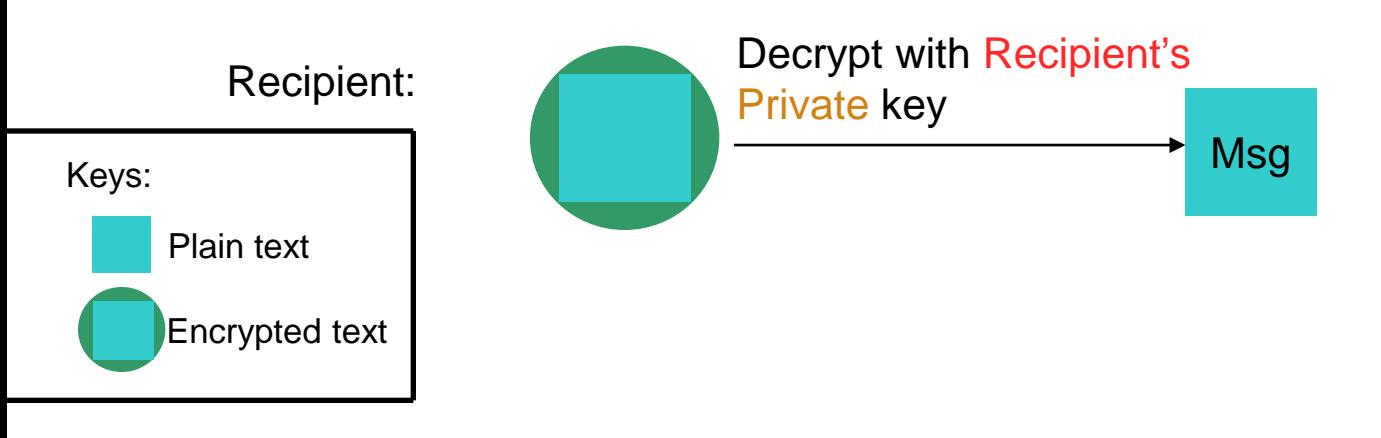

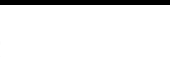

## **Signing (for integrity and non repudiation)**

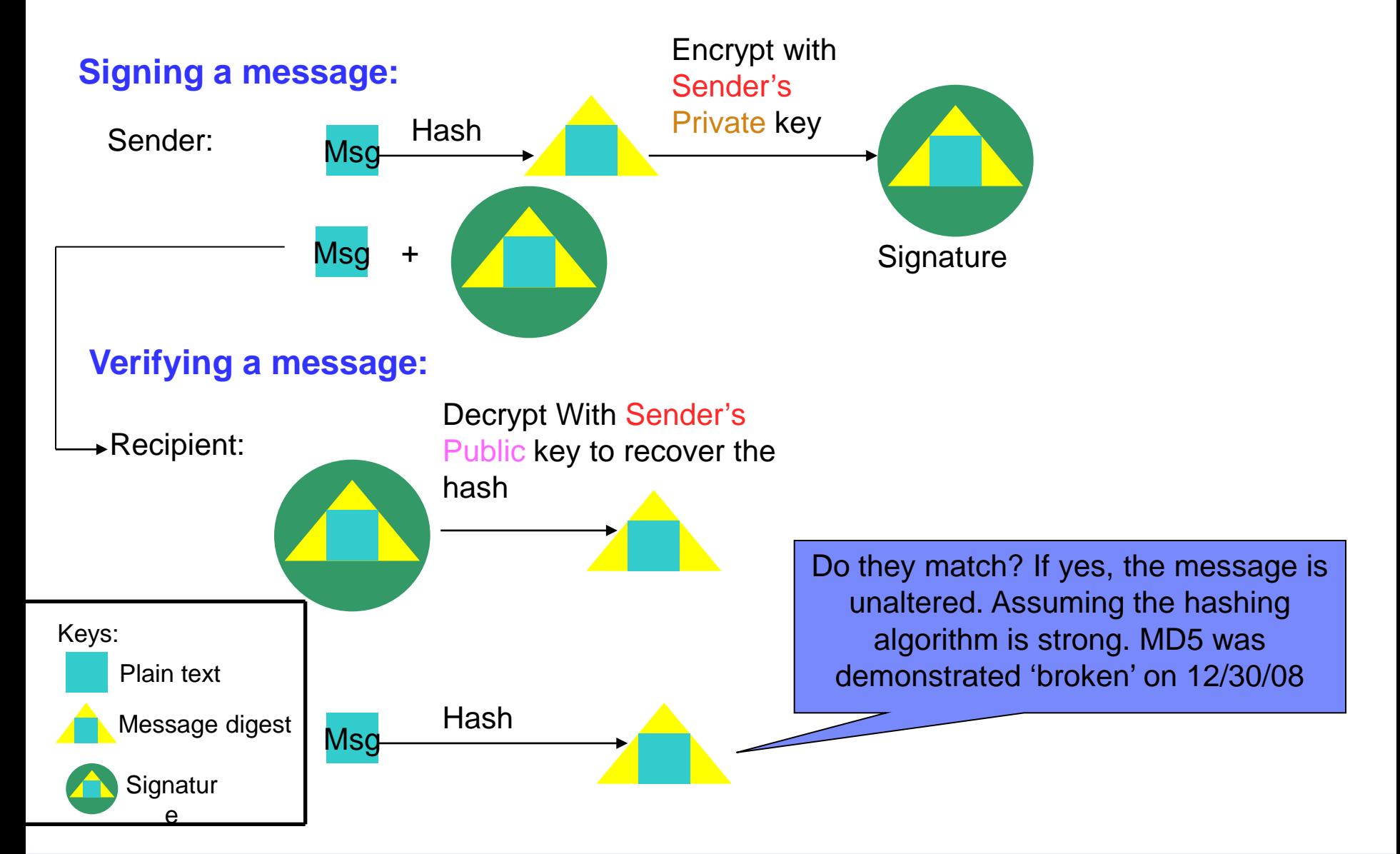

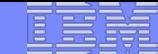

### What is a Digital Certificate

- **Best way to think of it is as an ID card, like driver licenses, passports**
- **To establish your identity or credential to be used in electronic transactions**
- **Digital certificates been in existence for over 20 years**
- **It binds public key information to your identity to be used by applications that are based on public key protocols. (e.g. SSL/TLS)**
- **Generally digital certificates provide identity to a person or a server**

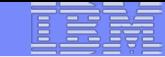

## What is a Digital Certificate

- $\blacksquare$  **Issued by a trusted third party called Certificate Authority (CA) that can ensure validity**
- **Packaging of the information is commonly known as the x.509 digital certificate. X.509 defines the format and contents of a digital certificate.**
	- IETF RFC 5280

IBM eServer™

**Have evolved over time to not only bind basic identity information to the public key but also how public key can be used, additional identity data, revocation etc.** 

### What's inside a Certificate?

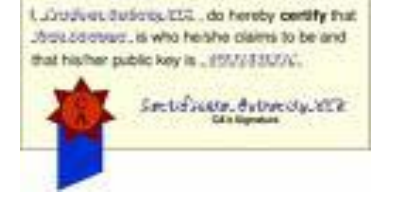

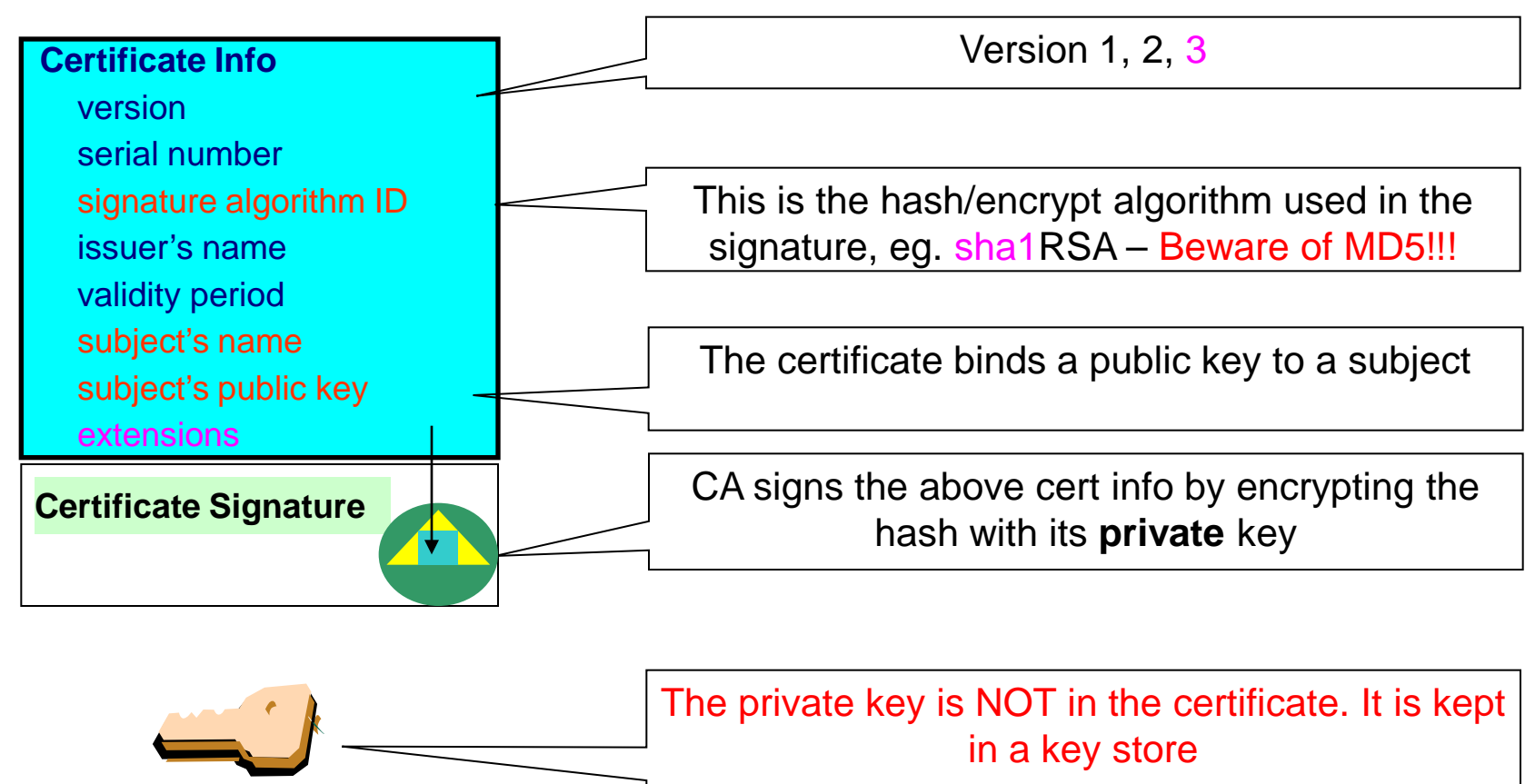

You can NOT change ANY of the certificate information!

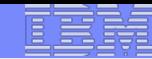

#### Extensions of a x.509 digital Certificate

- Adds additional definitions to a certificate and its identity information
- 15+ currently defined
- Top 6 extensions of interest
	- Authority Key Identifier
	- Subject Key Identifier
	- Key Usage
	- Subject Alternate Name
	- BasicConstraints
	- CRL Distribution Point

#### Extensions of a x.509 digital Certificate

- **Authority Key Identifier – Unique identifier of the signer**
- **Subject Key Identifier – Unique identifier of the subject**
- **Key Usage – defines how the public key can used**
	- Digital Signature
	- Key Encipherment
	- Key Agreement
	- Data Encipherment
	- Certificate Signing
	- CRL signing
- **Subject Alternate Name – additional identity information** 
	- Domain name
	- E-mail
	- URI
	- IP address
- **Basic Constraints – Certificate Authority Certificate or not**
- **CRL Distribution – Locating of Revoked certificate information**

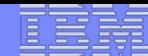

#### Example of a x.509 digital Certificate

Certificate issued to Server x by CA MyCompany CA to be used for SSL/TLS communication

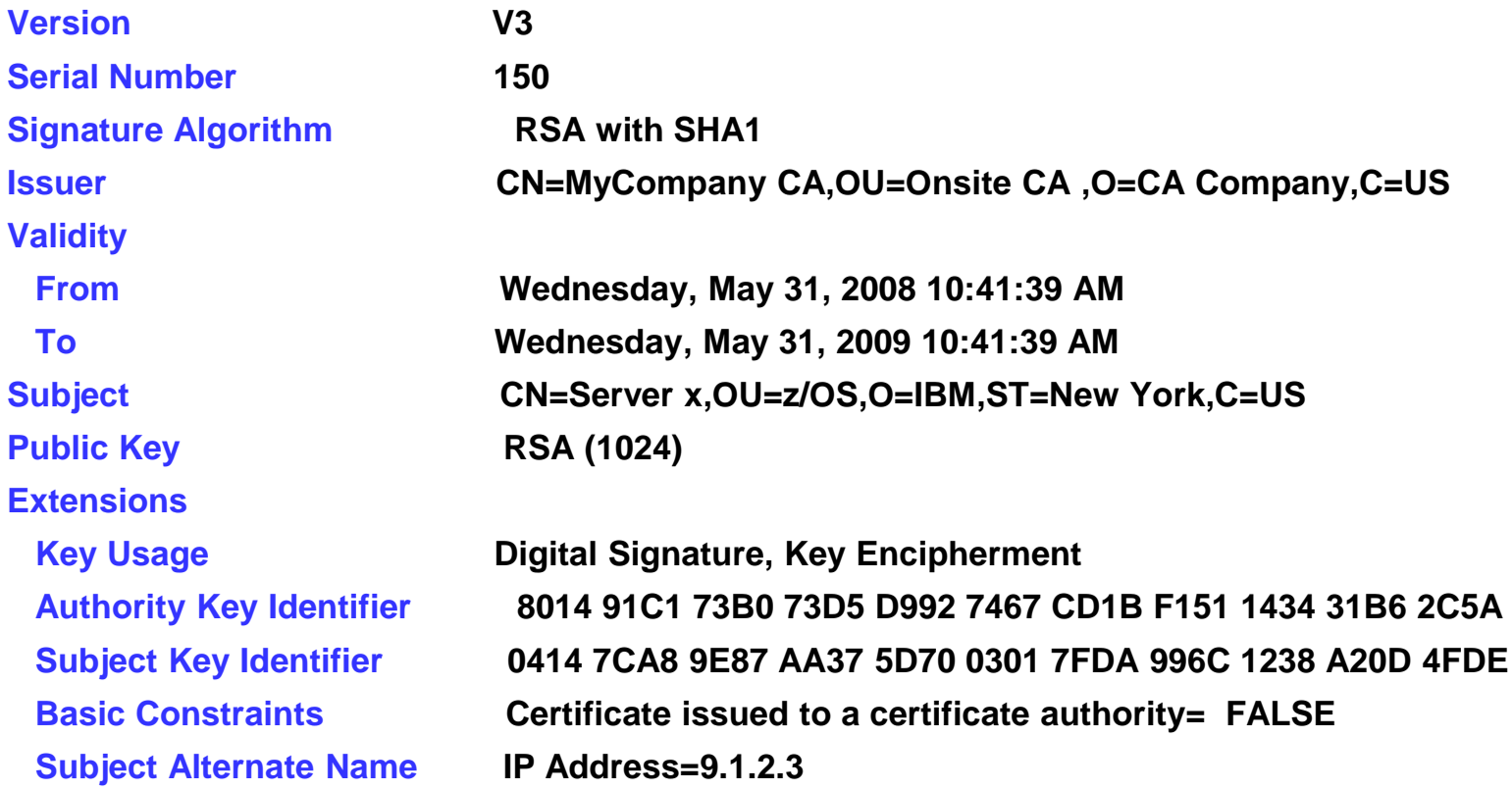

# Types of digital certificates

#### **Self signed**

- Self-issued
- Issuer and subject names identical
- Signed by itself using associated private key

#### **Signed Certificates**

- Signed/issued by a trusted Certificate Authority Certificate using its private key.
- By signing the certificate, the CA certifies the validity of the information. Can be a well-known commercial organization or local/internal organization.

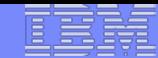

#### Certificate Chain Validation

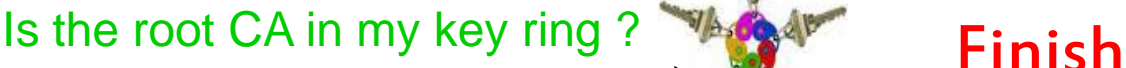

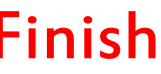

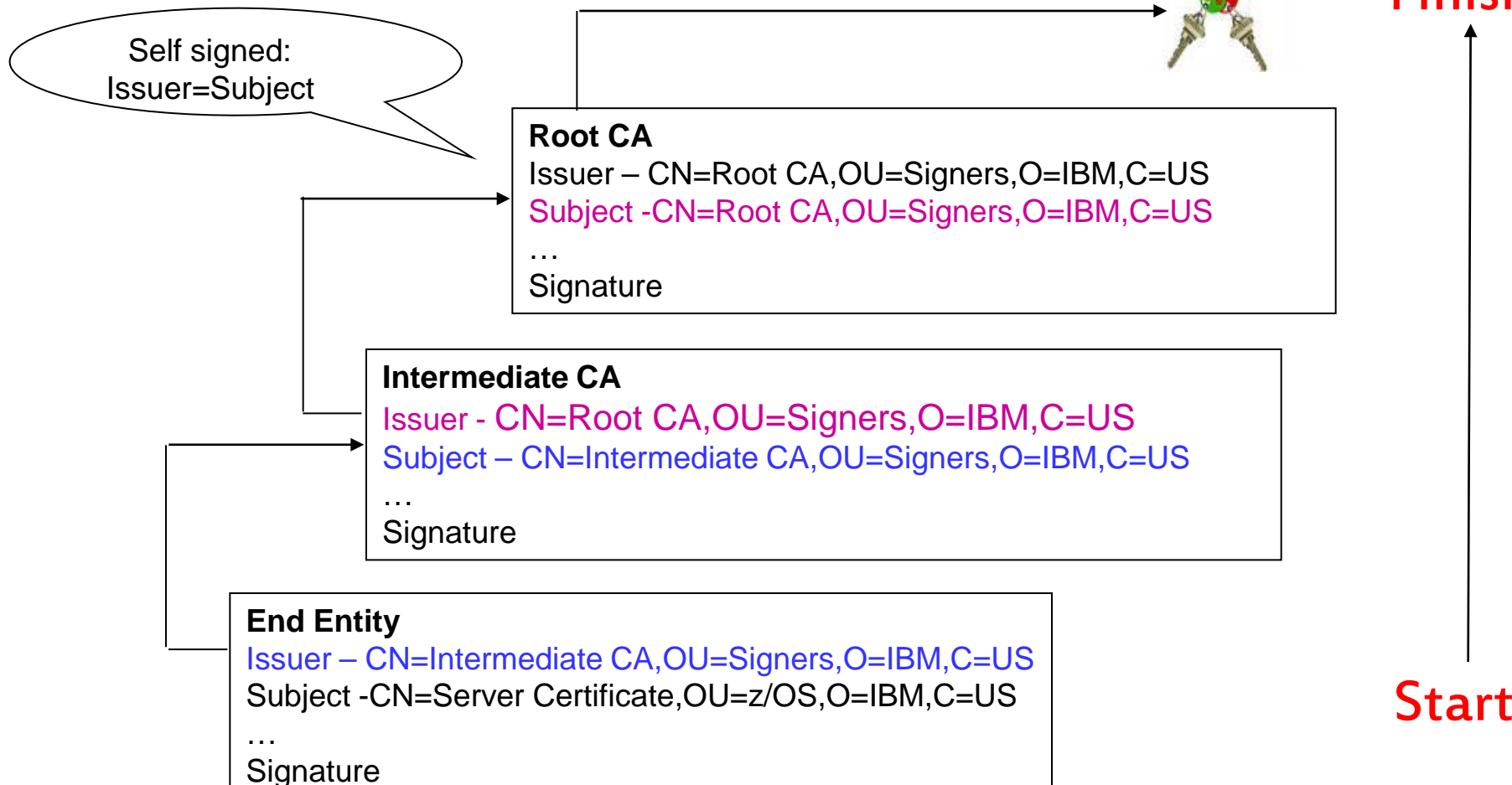

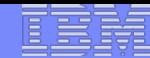

## **Certificate Stores on z/OS**

- gskkyman manages certificates stored in a key database file
- RACDCERT manages certificates stored in a RACF key ring.

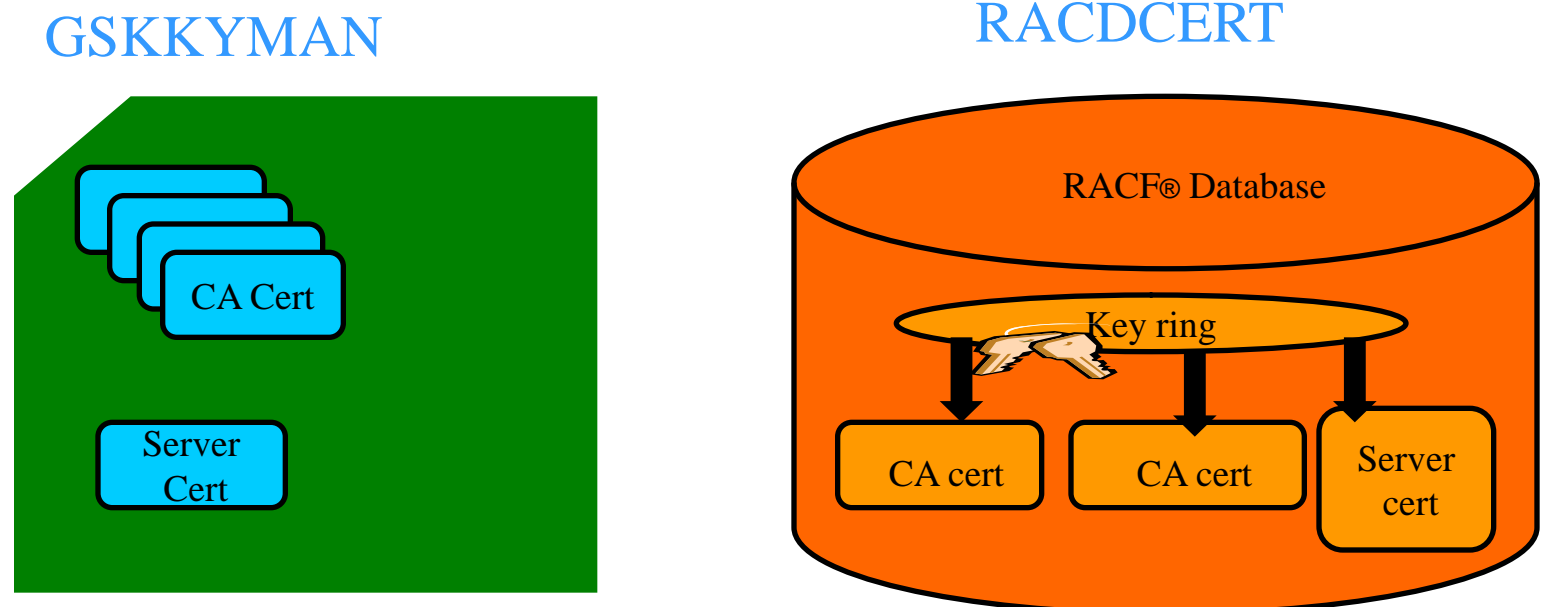

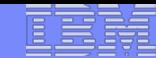

#### Certificate Store Protection

gskkyman key database files

- Protected by the file system's permission bits and password
- Upon creation, permission bits are 700 giving the issuer of gskkyman read and write to the file only.
- Applications using these files need at least read to the file
- RACF Key Rings
	- RACF key rings are protected by resource profiles.
	- Users rings need read access to IRR.DIGTCERT.LISTRING or <ring owner>.<ring name>.LST to be able to read the contents of their key ring.

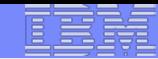

## Certificate Utilities

gskkyman is a Unix based utility shipped as part of the System SSL product in the z/OS Cryptographic Services Element

**RACDCERT** is a TSO command shipped as part of RACF

Provide basic certificate functions

Create/delete certificate store (HFS key database file / SAF key ring)

Create certificate requests (to be signed by trusted Certificate Authority)

- ▶ Import/Export certificates (with and without private keys)
- Create self-signed certificates
- Do not have all the functions of a real Certificate Authority

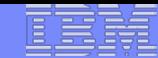

## Certificate Authority on z/OS

PKI Services provides full certificate life cycle management

- ▶ Request, create, renew, revoke certificate
- ▶ Provide certificate status through Certificate Revocation List(CRL) and Online Certificate Status Protocol (OCSP)
- Generation and administration of certificates via customizable web pages
- Support Simple Certificate Enrollment Protocol (SCEP) for routers to request certificates automatically

# Defining a Certificate

- **How will the certificate be used?**
- **What certificate store is to be used?**
- **Who will be the certificate authority?**
- **What is the identities' subject name?**
- **What is the size of the public/private keys?**
- **Whether additional identity information is to be added to the certificate?**
- **What label or nickname will the certificate be known by?**

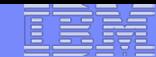

#### Defining a Certificate Request to be signed by a CA

- A **certificate signing request** (also **CSR**) is a message sent from the certificate requestor to a certificate authority to obtain a signed digital certificate
- Contains identifying information and public key for the requestor
- Corresponding private key is not included in the CSR, but is used to digitally sign the request to ensure the request is actually coming from the requestor
- **CSR may be accompanied by other credentials or proofs of** identity required by the certificate authority, and the certificate authority may contact the requestor for further information.
- If the request is successful, the certificate authority will send back an identity certificate that has been digitally signed with the private key of the certificate authority.

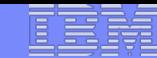

### **Steps to request a CA signed Certificate**

- Steps:
	- ▶ Create a key database file or SAF key ring
	- ▶ Receive CA certificate, if not already in database
	- ▶ Create a new certificate request and send to CA
	- ▶ Receive signed certificate
	- $\blacktriangleright$  Indicate to the application that this certificate is to be used
		- Mark it as 'default'
		- ▶ Name it with a specific required label

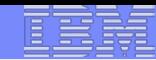

## **If you use gskkyman…**

#### **Create a key database**

#### **Database Menu**

- **1 - Create new key database**
- **2 - Open key database**
- **3 - Change database password**
- **4 - Change database record length**
- **5 - Delete database**
- **6 - Create key parameter file**
- **7 – Display certificate file (Binary or Base64 ASN.1 DER)**
- **0 - Exit Program**

**Enter your option number: 1**

Name of key database

**Enter key database name (press ENTER to return to menu: /tmp/my.kdb Enter database password (press ENTER to return to menu: password Re-enter database password: password Enter password expiration in days (press ENTER for no expiration): <enter> Enter database record length (press ENTER to use 2500): <enter>**

**This will add a number of well-known trusted CA certificates to the key database**.

#### **Importing a signing Certificate Authority Certificate**

**Key Management Menu** 

**Database: /tmp/my.kdb** 

- **1 - Manage keys and certificates**
- **2 - Manage certificates**
- **3 - Manage certificate requests**
- **4 - Create new certificate request**
- **5 - Receive requested certificate or a renewal certificate**
- **6 - Create a self-signed certificate**
- **7 - Import a certificate**
- **8 - Import a certificate and a private key**
- **9 - Show the default key**
- **10 - Store database password**
- **11 - Show database record length**
- **0 - Exit program**

**Enter option number (press ENTER to return to previous menu): 7**

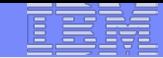

#### **Importing a signing Certificate Authority Certificate Continued**

File contains the CA certificate

**Enter import file name (press ENTER to return to menu): cacert.b64 Enter label (press ENTER to return to menu): CA Certificate**

**Certificate imported.** 

#### **Creating a new certificate request**

**Key Management Menu** 

**Database: /tmp/my.kdb** 

- **1 - Manage keys and certificates**
- **2 - Manage certificates**
- **3 - Manage certificate requests**
- **4 - Create new certificate request**
- **5 - Receive requested certificate or a renewal certificate**
- **6 - Create a self-signed certificate**
- **7 - Import a certificate**
- **8 - Import a certificate and a private key**
- **9 - Show the default key**
- **10 - Store database password**
- **11 - Show database record length**
- **0 - Exit program**

**Enter option number (press ENTER to return to previous menu): 4**

### **Fill in the information about the requestor**

**Certificate Type** 

- **1 - Certificate with 1024-bit RSA key**
- **2 - Certificate with 2048-bit RSA key**
- **3 - Certificate with 4096-bit RSA key**
- **4 - Certificate with 1024-bit DSA key**

**Enter certificate type (press ENTER to return to menu): 1 Enter request file name (press ENTER to return to menu): certreq.arm Enter label (press ENTER to return to menu): Server Certificate Enter subject name for certificate Common name (required): Server Certificate Organizational unit (optional): Production Organization (required): IBM City/Locality (optional): Endicott State/Province (optional): New York Country/Region (2 characters - required): US**

**Enter 1 to specify subject alternate names or 0 to continue: 1**

File to contain certificate request

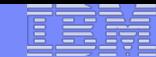

### **Content of the certificate request**

#### Contents of certreq.arm file:

**-----BEGIN NEW CERTIFICATE REQUEST-----**

**MIIB3jCCAUcCAQAwczELMAkGA1UEBhMCVVMxETAPBgNVBAgTCE5ldyBZb3JrMREw DwYDVQQHEwhFbmRpY290dDEMMAoGA1UEChMDSUJNMRMwEQYDVQQLEwpQcm9kdWN0 aW9uMRswGQYDVQQDExJTZXJ2ZXIgQ2VydGlmaWNhdGUwgZ8wDQYJKoZIhvcNAQEB BQADgY0AMIGJAoGBAMTiaO7czZdi8IU+eCL23xtrqhXBqnksHBwdW8zeCjnqxq1l ump9GY4Jw9Wyqp9a2J85bWJD06TaHhFALru5pgOl+jMOQTbB+wZoSOlbIrwoWl6l pLx1cqJOn53mBmv6ruP/d055jjgKTczYhOa2JdhmfpAvf+C6tUkn7qMWlRzNAgMB AAGgKzApBgkqhkiG9w0BCQ4xHDAaMBgGA1UdEQQRMA+CDW15Y29tcGFueS5jb20w DQYJKoZIhvcNAQEFBQADgYEAAxCvLl4Cq+YVdJuHGnVr28ySnPz8E1uMT/k9Y6qM EE+3Hiy2aD2mUREyeljehF5VNSbHwG5VCrFVVOtuVomeJgY8bYmlE45Z4oJoyqFG HdQVUQO5E+W3UvKYv698KQTpl668BV51F3xlBwNx6K1PLl40i0fq8gFMfB8nP0KM LOs=** 

**-----END NEW CERTIFICATE REQUEST-----**

#### **Receiving a signed certificate request**

**Key Management Menu** 

**Database: /tmp/my.kdb** 

- **1 - Manage keys and certificates**
- **2 - Manage certificates**
- **3 - Manage certificate requests**
- **4 - Create new certificate request**
- **5 - Receive requested certificate or a renewal certificate**
- **6 - Create a self-signed certificate**
- **7 - Import a certificate**
- **8 - Import a certificate and a private key**
- **9 - Show the default key**
- **10 - Store database password**
- **11 - Show database record length**
- **0 - Exit program**

File contains cert returned from CA

**Enter option number (press ENTER to return to previous menu): 5**

**Enter certificate file name (press ENTER to return to menu): svrcert.arm** 

# **Marking a certificate as the default**

**Key and Certificate Menu** 

**Label: Server Certificate** 

- **1 - Show certificate information**
- **2 - Show key information**
- **3 - Set key as default**
- **4 - Set certificate trust status**
- **5 - Copy certificate and key to another database**
- **6 - Export certificate to a file**
- **7 - Export certificate and key to a file**
- **8 - Delete certificate and key**
- **9 - Change label**
- **10 - Create a signed certificate and key**
- **11 - Create a certificate renewal request**
- **0 - Exit program**

**Enter option number (press ENTER to return to previous menu): 3**

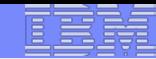

## **If you use RACDCERT… (ISPF Panel or Command)**

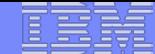

#### RACDCERT Panel on Key Ring

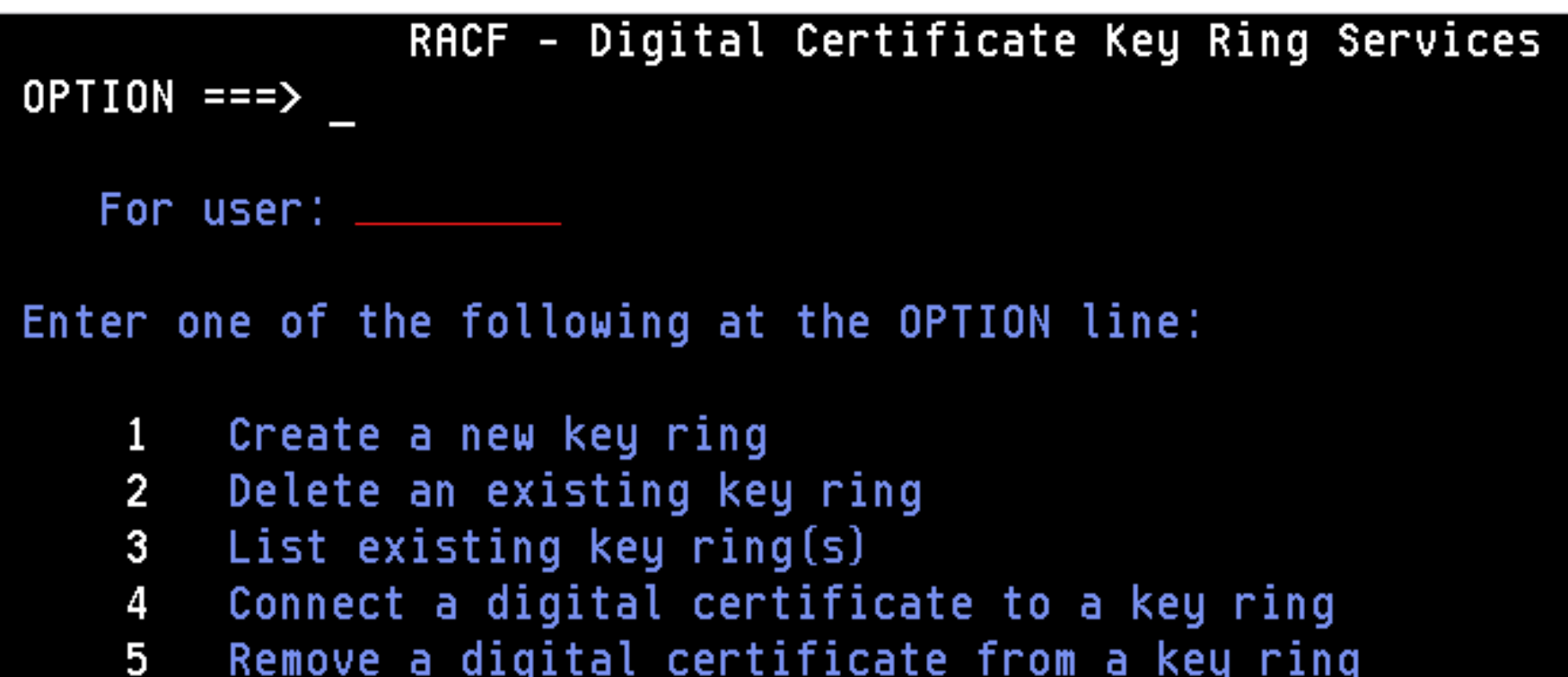

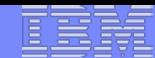

#### RACDCERT Panel on Certificate

RACF - Digital Certificate Services  $OPTION ==$ 

```
Select one of the following:
```
- 1. Generate a certificate and a public/private key pair.
- 2. Create a certificate request.
- 3. Write a certificate to a data set.
- 4. Add, Alter, Delete, or List certificates or check whether a digital certificate has been added to the RACF database and associated with a user ID.
- 5. Renew, Rekey, or Rollover a certificate.

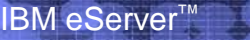

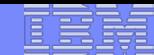

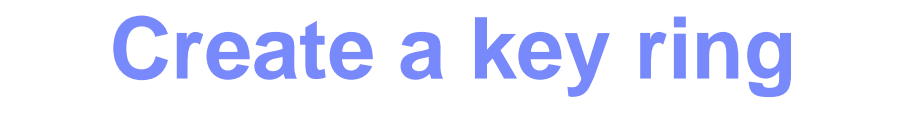

Name of key ring

**RACDCERT ID(FTPserver) ADDRING(MyRACFKeyRing)**

#### **Importing a signing Certificate Authority Certificate**

certificate

**RACDCERT CERTAUTH ADD('user1.cacert') TRUST WITHLABEL('CA Certificate')**

**RACDCERT ID(FTPServer) CONNECT (CERTAUTH LABEL('CA Certificate') RING(MyRACFKeyRing) USAGE(CERTAUTH))**

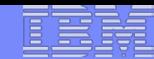

#### **Creating a new certificate request**

```
RACDCERT ID(FTPServer) GENCERT SUBJECTSDN(CN('Server 
Certificate')OU('Production')O('IBM')L('Endicott')SP('New 
York')C('US'))
SIZE(1024) WITHLABEL('Server Certificate') 
ALTNAME(DOMAIN('mycompany.com'))
```
**RACDCERT ID(FTPServer) GENREQ(LABEL('Server Certificate')) DSN('user1.certreq')**

Dataset to contain certificate request

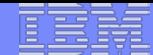

#### **Receiving a signed certificate request**

**RACDCERT ID(FTPServer) ADD('user1.svrcert') WITHLABEL('Server Certificate')** 

Dataset contains cert returned from CA

#### **RACDCERT ID(FTPServer) CONNECT(ID(SUIMGTF) LABEL('Server Certificate') RING(MyRACFKeyRing) USAGE(PERSONAL) DEFAULT)**

#### **Listing a RACF Key Ring**

#### **RACDCERT ID(FTPServer) LISTING(MyRACFKeyRing)**

Ring:

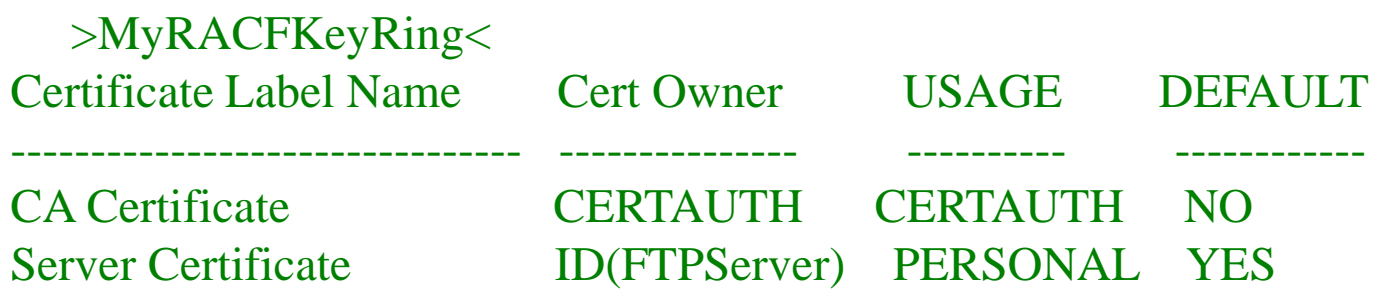

Note: RACF key rings allow for a certificate's private key to be stored into ICSF's (Integrated Cryptographic Service Facility) PKDS (Public Key Dataset) for added security.

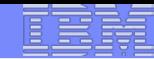

### Certificate Formats

#### **X.509 certificates can exist in many different forms**

- –Single certificate
- –PKCS #7 certificate package
	- Contains 1 or more certificates
- –PKCS #12 certificate package
	- A password encrypted package containing 1 or more certificates and the private key associated with the endentity certificate.
	- Only package type that contains a private key
- **Can be in binary or Base64 encoded format**

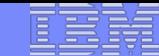

### Base64 encoding

#### **Converting binary data to displayable text for easy cut and paste.**

#### -----BEGIN CERTIFICATE-----

MIICPTCCAaagAwIBAgIIR49S4QANLvEwDQYJKoZIhvcNAQEFBQAwNzELMAkGA1UE BhMCVVMxDTALBgNVBAoTBFRlc3QxGTAXBgNVBAMMEFRlc3Rfc2VsZl9zaWduZWQw HhcNMDgwMTE3MTMwNjQxWhcNMDkwMTE2MTMwNjQxWjA3MQswCQYDVQQGEwJVUzEN MAsGA1UEChMEVGVzdDEZMBcGA1UEAwwQVGVzdF9zZWxmX3NpZ25lZDCBnzANBgkq hkiG9w0BAQEFAAOBjQAwgYkCgYEA9tKOv5gLaceozMfMeVd891fCjBVoR+dpzhwK R2B/QcQYBGLfqS4YM/wGSh6YrmVygO0VxocriySbcxRuBayw3pE4/3JI2myINmLp bFIdPCnqk/qvFK+1N+nrEnBK9yls7NmxDIuQQfFsX/o/DpoxwxzwXf+JbWDwirQR NyLiTGMCAwEAAaNSMFAwHQYDVR0OBBYEFAwDFLjOUCRa62BVs3jVyHewuOWEMB8G A1UdIwQYMBaAFAwDFLjOUCRa62BVs3jVyHewuOWEMA4GA1UdDwEB/wQEAwIE8DAN BgkqhkiG9w0BAQUFAAOBgQAC5sW1f3EdE0k9zc8wKNt1sczWkQBrVy4Rdrl7ERqN D2OfkBJQuXiNwN18pF6WPWfYG80MNwhP4oJSVePnzElh4Wzi2wl/zI8rINSW7px3 w16lz+8jEI84q/N0q0toPTAtEb6fIzwjkLtctt3oF+IjunvE5QoRsXRJbbTMD/EG  $jw ==$ 

-----END CERTIFICATE-----

## Exporting Certificates through gskkyman

**Key and Certificate Menu** 

**Label: Server Certificate** 

- **1 - Show certificate information**
- **2 - Show key information**
- **3 - Set key as default**
- **4 - Set certificate trust status**
- **5 - Copy certificate and key to another database**
- **6 - Export certificate to a file**
- **7 - Export certificate and key to a file**
- **8 - Delete certificate and key**
- **9 - Change label**
- **10 - Create a signed certificate and key**
- **11 - Create a certificate renewal request**
- **0 - Exit program**

**Enter option number (press ENTER to return to previous menu):**

## Exporting Certificates through gskkyman

Option 6 – Public Certificate Information

Export File Format

- 1 Binary ASN.1 DER
- 2 Base64 ASN.1 DER
- 3 Binary PKCS #7
- 4 Base64 PKCS #7

Option 7 – Public Certificate Information and Private Key

Export File Format

- 
- 2 Base64 PKCS #12 Version 1
- 3 Binary PKCS #12 Version 3
- 4 Base64 PKCS #12 Version 3

1 - Binary PKCS #12 Version 1 (Few very old applications still use V1)

#### Exporting Certificates through RACDCERT

#### **RACDCERT ID(userid) EXPORT**

(LABEL('label-name'))

DSN(output-data-set-name)

FORMAT(CERTDER | CERTB64 | PKCS7DER | PKCS7B64 | PKCS12DER | PKCS12B64 )

PASSWORD('pkcs12-password')

#### **Example - Export Server Certificate with its private key**

– RACDCERT ID(FTPServer) EXPORT LABEL('Server Certificate') DSN('USER1.SERVER.CERT') FORMAT(PKCS12DER) PASSWORD('passwd')

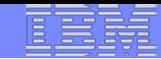

## **Summary**

- **Digital certificates provide electronic identity and public key information to be utilized through public key protocols (ie. SSL/TLS)**
- **Utilizing trusted CAs is key to ensure validity of the digital certificate**
- **Protect the private key!!!**
- **Larger the public/private key pair size, greater security, but more computation intense**

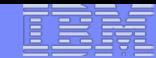

## **Summary**

- **Certificate source usage is application defined.**
- **When transferring certificates, use a format acceptable to the receiving side.**
- **When transferring certificates, be sensitive to binary and text modes to ensure proper transfer**

#### References

**IBM Education Assistant web site:** 

**http://publib.boulder.ibm.com/infocenter/ieduasst/stgv1r0/index.jsp**

**RACF web site:**

**<http://www.ibm.com/servers/eserver/zseries/zos/racf>**

**PKI Services web site:** 

**[http://www.ibm.com/servers/eserver/zseries/zos/pki](http://www.ibm.com/servers/eserver/zseries/zos/racf)**

- **IBM Redbooks z/OS V1 R8 RACF Implementation (SG24-7248)**
- **Security Server Manuals: RACF Command Language Reference (SC22-7687) RACF Security Administrator's Guide (SC28-1915)**
- **Cryptographic Server Manual Cryptographic Services System Secure Sockets Layer Programming (SC24-5901)**
- **RFCs**

**RFC2459 - Internet X.509 Public Key Infrastructure Certificate and CRL Profile RFC5280 - Internet X.509 Public Key Infrastructure Certificate and Certificate Revocation List (CRL) Profile**